Siser easy Subli erfahrungen Drucksysteme

Wir haben mehrere Sublimations-Drucksysteme getestet dahingehend, wie gut sie zusammen mit der Siser Easy-Subli funktionieren. Diese Erfahrungen geben wir gerne weiter.

Hinweis: Die erzielten Ergebnisse haben in keiner Weise Anspruch auf Korrektheit, Vollständigkeit und Aktualität. Sie zeigen lediglich unsere eigenen Erfahrungen zum Zeitpunkt der Tests (Februar 2020). Wir geben keine Kaufempfehlung für ein Drucksystem oder einen Hersteller ab. Wenn Sie beabsichtigen eine Sublimations-Lösung (Drucker, Tinte) anzuschaffen, sprechen Sie den Verkäufer gezielt darauf an, ob die Lösung mit Siser EasySubli getestet wurde.

Sehr viele unserer Kunden verwenden die Siser EasySubli in Verbindung mit dem Silhouette Studio. Deshalb haben wir unsere Tests darauf konzentriert, wie gut man mit dem Silhouette Studio auf die jeweiligen Drucksysteme drucken kann.

Silhouette Studio hat, im Gegensatz zu professionellen Grafikprogrammen, grundsätzlich keine eingebaute Möglichkeit um ICC Farb-Profile von Tintenherstellern beim Ausdruck direkt zu berücksichtigen. Deshalb ist es wichtig für alle Nutzer die aus Silhouette Studio drucken möchten, dass der Sublimationsdrucker-/Tintenlieferant einen virtuellen Druckertreiber für beliebige Windows Programme anbietet. Der virtuelle Druckertreiber sorgt dafür, dass die sublimations-spezifischen Druckparameter auch dann an den Sublimationsdrucker übermittelt werden, wenn das Programm (hier Silhouette Studio) beim Absenden des Auftrags keine Kenntnis von diesen besonderen Parametern hat.

Nicht alle Drucksystem- / Tintenhersteller bieten einen solchen virtuellen Treiber an, manche auch nur gegen extra Bezahlung. Die von uns getesteten Drucksysteme haben alle einen entsprechenden virtuellen Druckertreiber.

Allgemein haben wir festgestellt, dass die Beurteilung der Druckergebnisse sehr subjektiv ist. Der persönliche Geschmack spielt eine wichtige Rolle. Je nach Betrachter sind unterschiedliche Faktoren von Bedeutung, z.B. Farben und Farbintensität werden teilweise völlig unterschiedlich beurteilt.

Beim Arbeiten mit Silhoutte Studio ist zunächst relevant, welche Qualität und Intensität die verwendete Grafikdatei selbst hat. In Silhouette Studio gibt es dann noch die Möglichkeit, im Menü Bildeffekte die Werte einer Grafik zu ändern (Helligkeit, Kontrast, Sättigung).

Abhängig davon welche Einstellmöglichkeiten der virtuelle Druckertreiber bietet, lassen sich dann noch weitere Anpassungen am Druckergebnis vornehmen.

Drucksystem: Siser *E*asy *S*ubli

Siser, der Hersteller der EasySubli Folie, hat zusammen mit Sawgrass eine All-in-one Komplettlösung entwickelt. Diese von uns getestete Lösung besteht aus einem Sawgrass Sublimationsdrucker (SG400) und Siser Sublimationstinten, die speziell auf die Verwendung mit der Siser EasySubli Folie hin optimiert sind. Bereits fertig angepasste Druckprofile sorgen zudem dafür, dass alle Druck-Einstellungen von Beginn an optimal angepasst und hinterlegt sind.

### **Druckeinstellungen:**

- Druck von Silhouette Studio auf den virtuellen Drucker "Virtuoso Print Manager" und den Druckauftrag absenden.
- Im Virtuoso Print Manager dann im Reiter "Material" einstellen: "Substrat Polyester" Alle anderen Parameter sind bereits durch Siser voreingestellt. Im Reiter "Farbe" besteht zusätzlich die Möglichkeit, Kontrast , Sättigung und Helligkeit nochmal zu justieren.

**DRUCKERGEBNIS**

**RUCKERGEBNIS** 

Siser easy Subli erfahrungen Drucksysteme

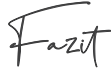

Die erzielten Ergebnisse sind ein Optimum an Detailgenauigkeit. Alle Komponenten sind werkseitig aufeinander abgestimmt.

Die Siser EasySubli All-in-one Lösung ist gedacht für professionelle Anwender die sich eine Sublimations-Lösung anschaffen möchten mit dem Ziel, überwiegend Siser Easy Subli Folien zu bedrucken. Der Sublimations-Druck auf andere Dinge z.B. Sublimations-Tassen ist auch mit dieser Lösung möglich, jedoch nicht optimiert.

Drucksystem: *R*icoh Drucker

(Hinweis: das Drucksystem ist weit verbreitet, jedoch inzwischen nicht mehr erhältlich)

Getestet wurden Ricoh Drucker (getestet Ricoh Aficio SG 2100N und Ricoh Aficio SG 3100N) in Verbindung mit Sublisplash Sublimations-Tinte und Sublijet Sublimations-Tinte.

# **Druckeinstellungen:**

- **Druck von Silhouette Studio auf den virtuellen Drucker "Powerdriver", vor dem Absenden diese** Druck-Einstellungen vornehmen:
- Im PowerDriver im Reiter "Material" einstellen:
	- Trägermaterial Polyester Fabric
	- Papier Truepix Classic
	- Im Reiter "Farbe" besteht zusätzlich die Möglichkeit, Kontrast , Sättigung und Helligkeit nochmal zu justieren.

### **Fazit:**

Die Verwendung dieses Drucksystems mit der Siser EasySubli Folie war problemlos möglich, die erzielten Ergebnisse sehr gut.

Drucksystem: Sawgrass *S*ublimationsdrucker

Getestet wurden Sawgrass Drucker Modelle SG400 und SG800, mit Tinte Sublijet HD.

### **Druckeinstellungen:**

- Druck von Silhouette Studio auf den virtuellen Drucker "Virtuoso Print Manager" und den Druckauftrag absenden
- Im Virtuoso Print Manager dann im Reiter "Material" einstellen:
	- Substrat Polyester Fabric
	- Papier Truepix Classic
	- Geschwindigkeit Spitzenqualität.

- Im Reiter "Farbe" besteht zusätzlich die Möglichkeit, Kontrast , Sättigung und Helligkeit

nochmal zu justieren.

### **Fazit:**

Die Verwendung dieses Drucksystems mit der Siser EasySubli Folie war problemlos möglich, die erzielten Ergebnisse sehr gut.

Siser Enzy Subli Experimagen Doucksysteme

Drucksysstem: Epson Eco Tank Drucker mit Sublisplash Tinte

Getestet wurden Epson EcoTank Drucker mit Sublisplash Tinte, Firma Printequipment.

# **Druckeinstellungen:**

- Druck von Silhouette Studio auf den virtuellen Drucker "Sublisplash Monitor"
- Im Sublisplash Monitor:
	- Haken bei Spiegeln entfernen
	- Im Sublisplash Monitor in den Drucker Settings (in unserem Fall Epson ET2700) konnten wir folgende Gerätetreiber Einstellungen vornehmen: Druckmedium "Epson Matte" | Qualität "Stark"

# **Fazit:**

Grundsätzlich ist das Drucksystem mit Siser EasySubli verwendbar.

Die erzielbaren Ergebnisse mit Siser EasySubli Folie auf diesem System sind allerdings kaum durch Einstellungen beim Druck oder im Treiber beeinflussbar. Die Grafik selbst bzw. die Bild-Einstellungen im Silhouette Studio sind die wichtigsten Faktoren. In unserem Fall hat der Epson Drucker beim Druck über den Sublisplash Monitor allgemein immer vergleichsweise viel Tinte ausgegeben, was dazu geführt hat, dass der Ausdruck immer relativ dunkel war und die Tinte auf der Folie nur sehr schwer getrocknet ist. Hier und da ist leider auch der Ausdruck verschmiert oder es waren Tinten Abdrücke von den Drucker Papier-Transport-Rädern auf dem Ausdruck zu sehen.

Unser getestetes Epson EcoTank Modell hatte zudem Probleme, die EasySubli Folie aus dem Papierfach zu greifen und im Drucker weiter zum Druckkopf zu transportieren. Offensichtlich ist die Ursache dafür die glatte Rückseite der Siser EasySubli Folie. Abhilfe konnten wir schaffen, indem wir auf die Rückseite der Siser EasySubli Folie nochmals normales Kopierpapier angebracht haben (EasySubli und Kopierpapier mit Tesa aneinandergeklebt). Unsere Tests mit Epson Druckern werden wir weiter fortführen.

Drucksystem: Sonstige

Anwender-Tests haben gezeigt, dass die Siser EasySubli grundsätzlich mit beliebigen Sublimationstinten bedruckt werden kann. Das finale Erscheinungsbild beim Sublimationsdruck ergibt sich immer durch die Eigenschaften der Tinte und die beim Druck vorgenommenen Einstellungen. Die verwendete Grafiksoftware und die Druckertreiber, in Verbindung mit den Parametern des Tintenherstellers z.B. das ICC Farbprofil, spielen dabei eine wichtige Rolle. In einer gut abstimmten Sublimationsausstattung ist alles bereits eingestellt und muss normalerweise auch für den Druck auf Siser EasySubli nicht weiter verändert werden.

Generell ist wichtig beim Drucken auf die Siser EasySubli, dass genug Tinte auf die Folie kommt, und auch, dass der Drucker dabei möglichst langsam druckt damit die Folie genug Zeit hat um die Tinte aufzunehmen.

Die nachfolgenden Druckparameter können allgemein als Empfehlung für sonstige Drucksysteme gegeben werden: Papiertyp: Hochglanz | Priorität: Qualität | Profil: Foto.

Für alle Drucker (nicht nur relevant für Epson) die möglicherweise Probleme mit ihrem Drucksystem haben durch

- Zu viel Tinte auf dem Ausdruck
- Verschmieren oder Abdrücke
- schwieriger Transport der Siser EasySubli Folie im Drucker

gibt es noch ein alternatives Verfahren zur Verwendung der EasySubli Folie: Dabei wird die Folie nicht direkt mit dem Sublimationsdrucker bedruckt, sondern die gewünschte Grafik wird zuerst im Drucker auf Standard Sublimationspapier gedruckt, und anschließend in der Flachpresse auf die Siser EasySubli und auf das Textil übertragen. Diese Möglichkeit möchten wir an dieser Stelle lediglich erwähnen, ohne sie gesondert zu beschreiben.